# **Monitorovanie JVM v procesoch D2000**

**Java Virtual Machine** poskytuje možnosti na monitorovanie a manažment pomocou technológie JMX. Cez JMX sa k JVM pripájajú monitorovacie nástroje a umožujú sledova vekos a spotrebu pamäte, zaaženie procesora, poet vlákien a alšie parametre.

#### **Nastavenie monitorovaného procesu:**

Aby bolo možné monitorova JVM v procese D2000 (event.exe, hi.exe, tcts.exe), musí by tento proces spustený s parametrami:

--jvm-option=-Dcom.sun.management.jmxremote.port=<<port>> --jvm-option=-Dcom.sun.management.jmxremote.ssl=false - jvm-option=-Dcom.sun.management.jmxremote.authenticate=false

priom <<port>> je užívateom zvolené unikátne (vzhadom na host) íslo TCP/IP portu (v rozsahu 1024 ... 49151), na ktorý sa bude pripája monitorovací nástroj.

## Monitorovacie nástroje:

### <span id="page-0-0"></span>**jconsole.exe**

Nástroj je súasou štandardnej inštalácie JDK. Po spustení treba vybra možnos "Remote process", vyplni meno poítaa, na ktorom beží proces urený na monitorovanie a port, ktorý bol zadaný na danom procese.

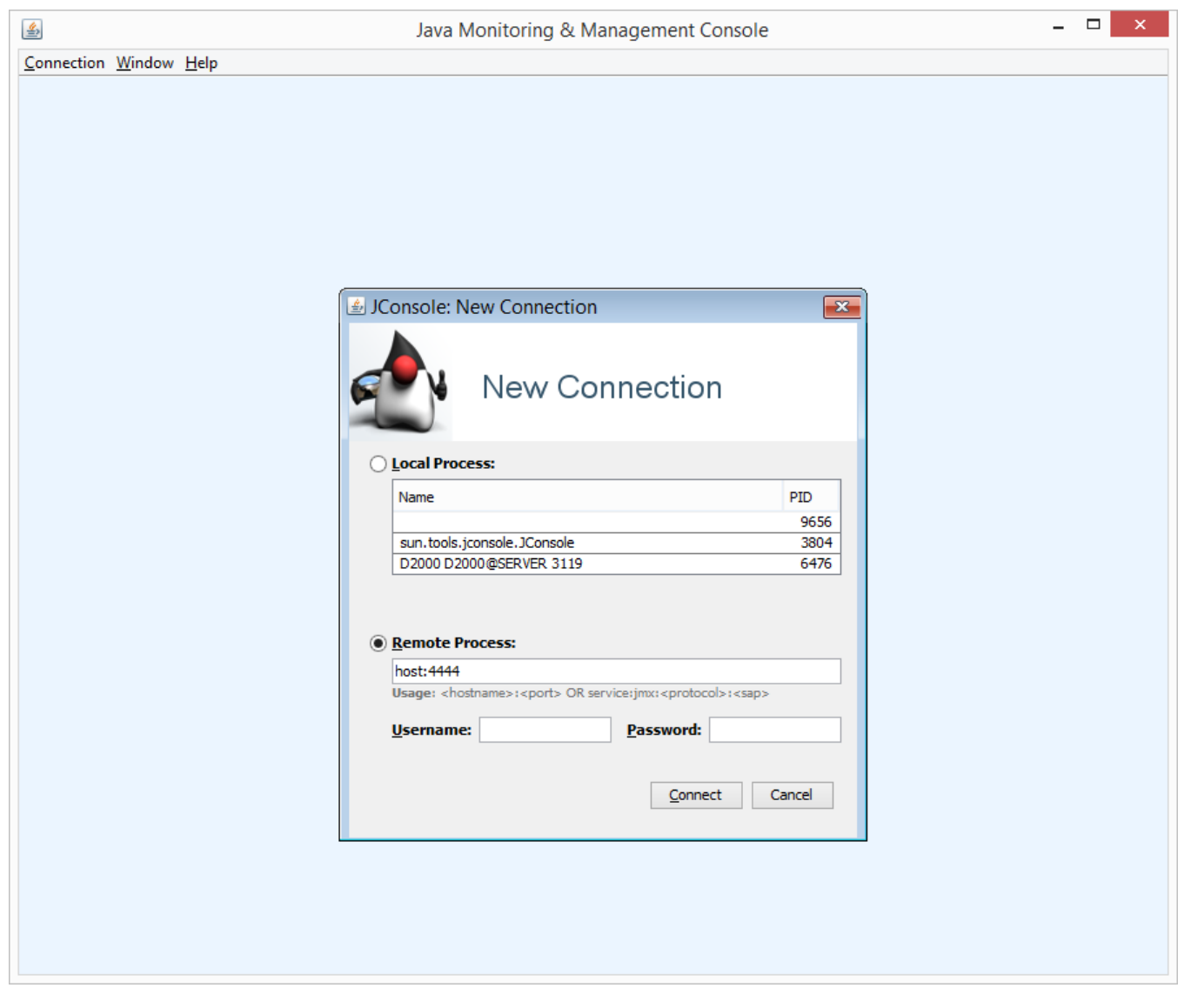

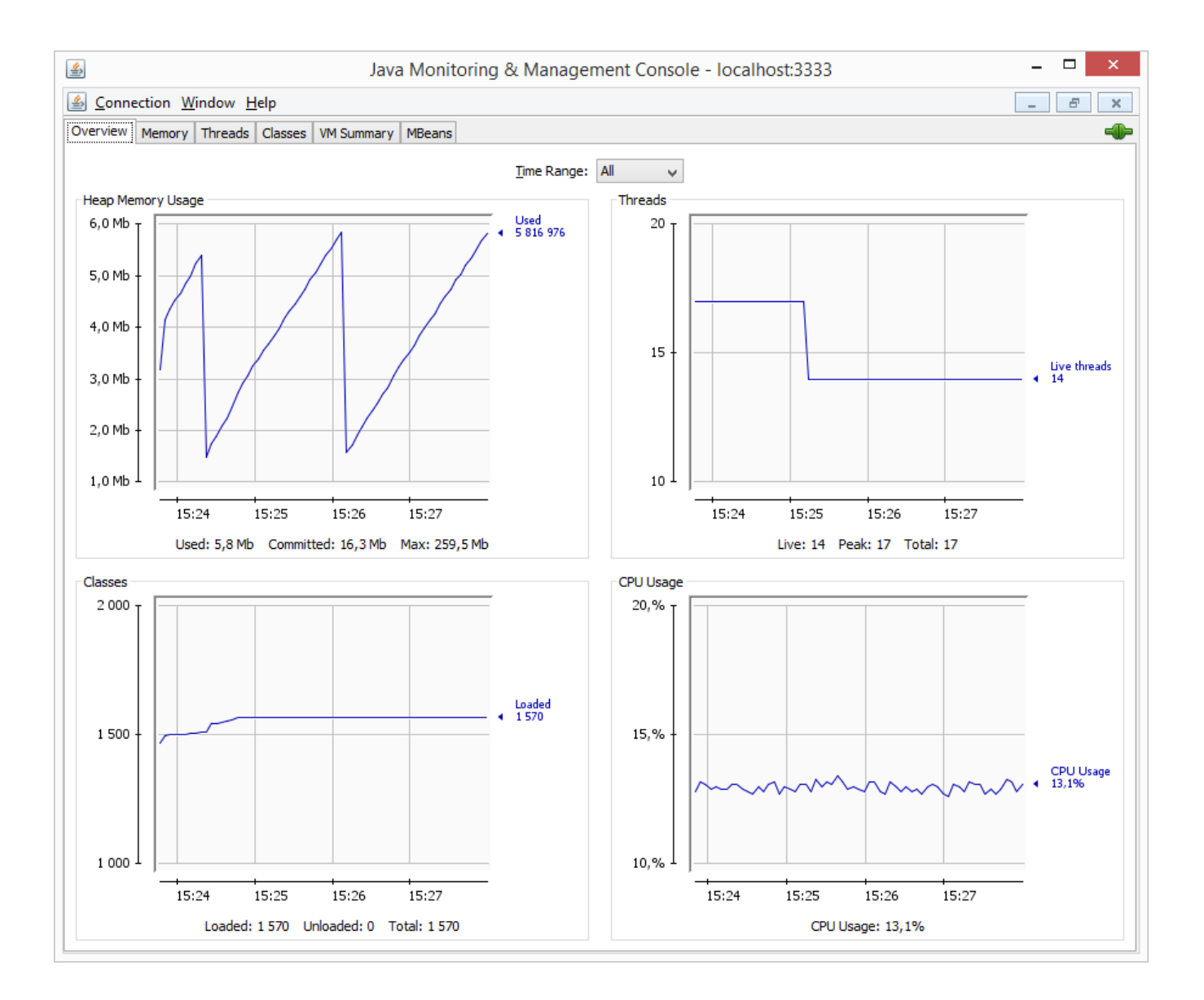

## **VisualVM**

VisualVM je vone dostupný open-source nástroj [\(https://visualvm.java.net/\)](https://visualvm.java.net/). Po spustení treba vybra z menu položku "File" -> "Add JMX Connection...". Otvorí sa dialóg, do ktorého treba zada host:port (podobne ako je popísané vyššie pri nástroji [jconsole.exe](#page-0-0)).

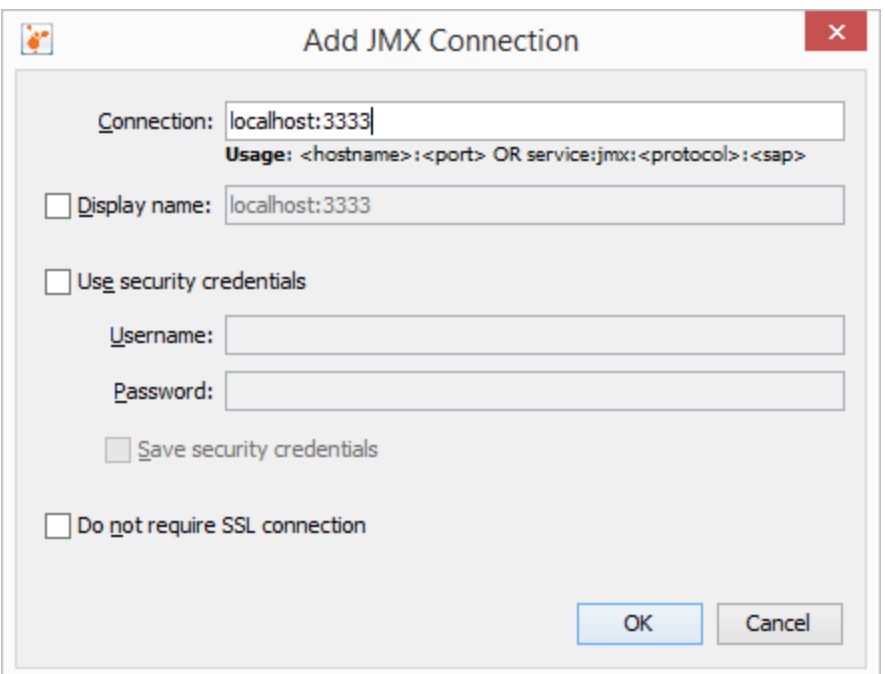

Diagnostické informácie:

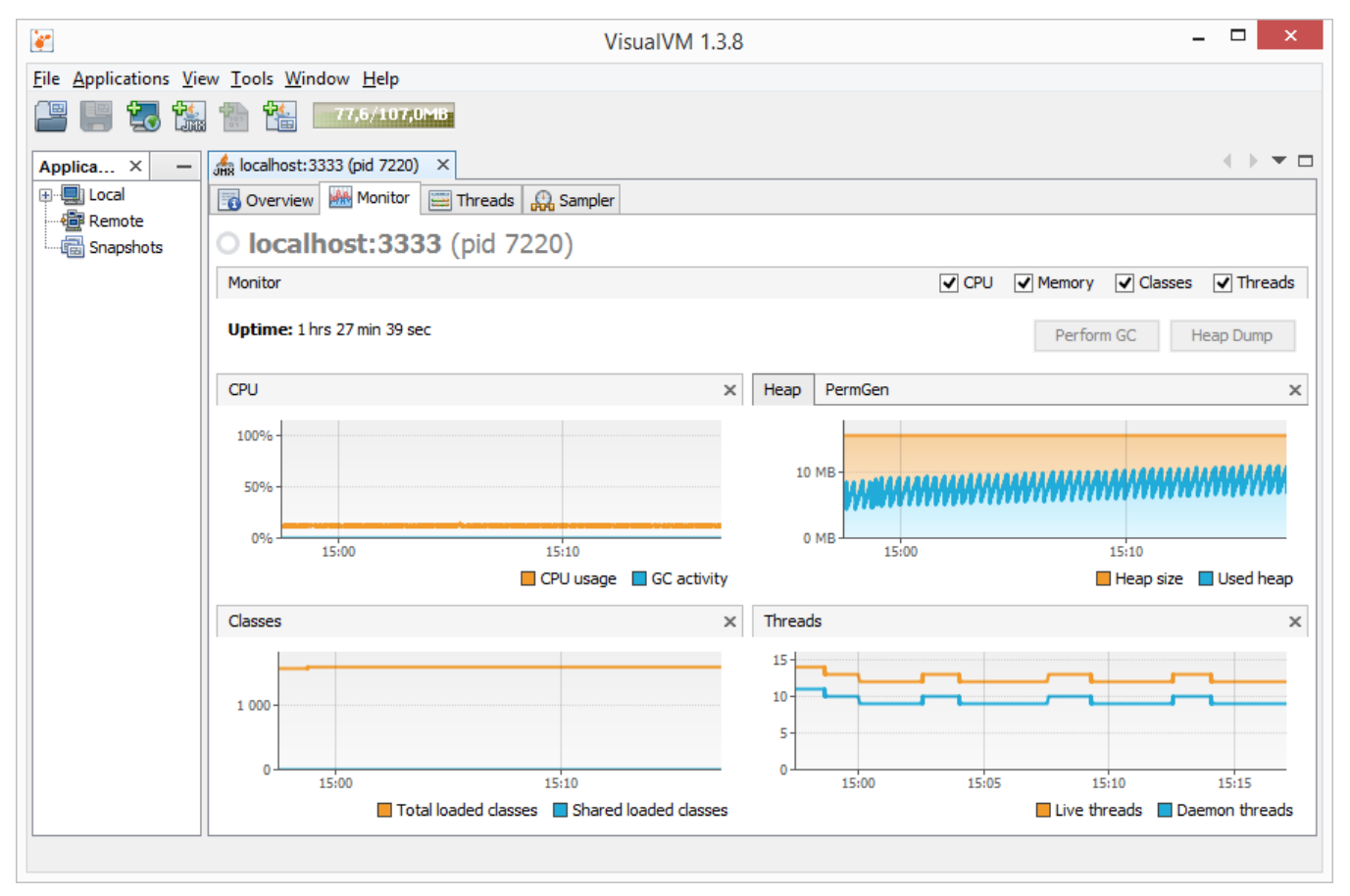